## **A teljes feladat leírása**

### **QR-kód**

A vonalkódokat már régóta ismerjük. A kétdimenziós vonalkódok azonban egy számsorozatnál sokkal több információt tudnak hordozni. A következő feladatban az egyik legnépszerűbb kétdimenziós vonalkódról, a QR-kódról kell egy ismertetőt elkészítened a minta és a leírás alapján.

A feladat során a következő állományokkal dolgozz: **qrforras.txt**, **2d\_code.gif**, **data\_matrix.gif**, **maxi\_code.gif**, **pdf417.gif**, **qr\_code.gif**, **qr\_link.png** és **vasarlas.png**! Munkádat qrismerteto néven a szövegszerkesztő alapértelmezett formátumában mentsd! *Sikeres, jó munkát kívánok!* 

- 1. Töltsd be az ismertető szövegét az UTF-8 kódolású qrforras.txt állományból!
- 2. Az elkészített dokumentum ne tartalmazzon felesleges szóközöket és üres bekezdéseket!
- 3. Az ismertető A4-es, álló formátumú legyen, a felső és alsó margóját 1,7 cm-esre, a jobb és bal margóját pedig 2,5 cm-esre állítsd!
- 4. Az ismertető teljes szövegében Times New Roman (Nimbus Roman) betűtípust használj! A dokumentum szövegében 11 pontos betűméretet használj, ha a feladat nem kéri másként!
- 5. Az ismertető címe legyen 18 pontos betűméretű, az alcímek 14 pontos betűméretűek, a táblázatban és a táblázat alatti egy sorban 10 pontos betűméretet használj!
- 6. A cím és az alcímek félkövér stílusúak legyenek a minta szerint! *Plusz feladat: Biztosítsd, hogy a "Szabványosítás" alcím új oldalra kerüljön!*
- 7. A teljes szövegben szimpla sorközt, és a táblázat, valamint a címek kivételével sorkizárt igazítást alkalmazz!
- 8. A címet és az alcímeket igazítsd és formázd a mintának megfelelően! A cím után 18 pontos térközt, az alcímek előtt 12 pontos, utána 6 pontos térközt állíts be! A további bekezdések előtt és után ne legyen térköz, ahol a feladat másként nem kéri!

*Plusz feladat: A cím utáni bekezdésben a "QR-kód" szöveg els*ő *el*ő*fordulására állíts be lábjegyzet hivatkozást! A lábjegyzetnél gépeld be a "Nevét az angol Quick Response (gyors válasz) rövidítéséb*ő*l kapta, egyszerre utalva a gyors visszafejtési sebességre, és a felhasználó által igényelt gyors reakcióra." szöveget! A bet*ű*típus és bet*ű*méret beállítása maradhat a szövegszerkeszt*ő *program által használt alapértelmezett érték.* 

- 9. A cím utáni első bekezdéshez szúrd be a qr\_link.png képet, és igazítsd balra a mintának megfelelően! A képet méretezd át 2 cm × 2 cm-es méretűre!
- 10. A címet követő bekezdés után illeszd be a 2d\_code.gif képet, és igazítsd középre!

11. A "Tulajdonságai" alcím alatti két bekezdés után egy tabulátorokkal tagolt szövegrész van, ezt alakítsd át egy 6 oszlopos, 9 soros táblázattá! A táblázat 15 cm széles legyen! A táblázatot igazítsd középre!

> **Tipp: Táblázattá alakításhoz jelöld ki az átalakítandó részt! Majd kattints a Táblázat menü Beszúrás menüpontjának Táblázat lehet**ő**ségére!**

- 12. A táblázat első két oszlopának sorait a minta szerint vond össze! A "Kapacitás" szó írásirányát állítsd a mintának megfelelően! A "Kapacitás" melletti négy sor magasságát állítsd 0,5 cm-re!
- 13. Szúrj be az első sor alá egy sort, és a megfelelő cellákba illeszd be rendre a qr\_code.gif, pdf417.gif, data\_matrix.gif és maxi\_code.gif képeket! A képeket igazítsd függőlegesen lentre és vízszintesen középre!
- 14. Az első két sor kivételével a teljes táblázatban a szövegek függőlegesen legyenek középre igazítva! A szöveg vízszintes igazítását a minta alapján végezd!
- 15. A táblázat első sorának minta szerinti celláiban állíts be világoskék háttérszínt! Az első sorban és az első oszlopban alkalmazz félkövér betűstílust! A táblázatot a minta szerint szegélyezd!
- 16. A táblázat alá gépeld be a "2D kódok összehasonlítása" szöveget! A szöveget állítsd dőlt stílusúvá, és igazítsd középre! Elé állíts be 6 pontos térközt!
- 17. A mintán is látható bekezdéseknél állíts be felsorolást! A felsorolás jele 0,5 cm-nél legyen! A felsorolások szövege a margótól 1,3 cm-re kezdődjön! Az egyes felsorolások után 6 pontos térköz legyen!

*Plusz feladat: a felsorolás jele a ..!" legyen!* 

18. Az utolsó bekezdés alá szúrd be a vasarlas.png képet! A kép szélességét az arányok megtartása mellett állítsd 10 cm-re, és a képet igazítsd középre!

# Minta a feladathoz

#### Szabványosítás

Hibaulrő képessége és a támogatott adatóm<br/>r kédok között is. A JIS (Japán Ipari Szabvá januárjában, majd az ISO szabványként is nemzetközi szabványáván, millet 2008-ban kiel memzetközi szabványként való elfogadása ut

#### Érdekességek, tények

- <sup>1</sup> A QR kódok használata 2010-ről 2011
- $\mathbf{r}$ A OR kódok 56%-a a termékek csom
- $\mathfrak k$ A QR kódokat 64%-ban nők szkenne
- A felhasználók többsége arra számít, l<br>QR kódot.  $\mathbf{r}$
- A Fortune magazin listáján szereplő 5<br>marketing stratégiájába.  $\mathfrak k$

Az egyik áruházlán: Koreában QR kódokat helyeken, pl. metrőmegállókban, melyek az i<br>fogyasztási-cikkeket-ábrázoltak. Minden 1<br>okostelefonjukkal leolvashatnak és ezek a k onosucuoupunent teoriastikust esitettiin keskest tehteen keresztül le<br>szolgáltatás olyan népszerű lett, hogy ezze<br>növekedést produkálva.

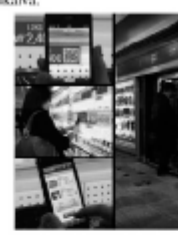

#### OR kód

**ELECTRO A OR kód** ezv kéklimenziós vonalkód, amit a jazán Tovota-csezort autóalkatrészeket (\* 1994-ben. A csezor Valencia a Demo-Wave edg fejlesztett ki 1994-ben. A cél egy olyan **(\* 200** varmoutin kitalynavísa volt. ame

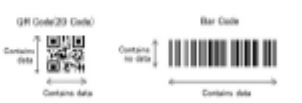

#### Tulajdonságai

Jó miajdomága, hogy a sarkokban található jellegzetes négyzet alakú mezők miatt - amelyek<br>egyébként szintén információhordozók - egyrészt könnyű szkennelni, másrészt pedig szinte bármilyen<br>szinténi fényképezve (akár elforg

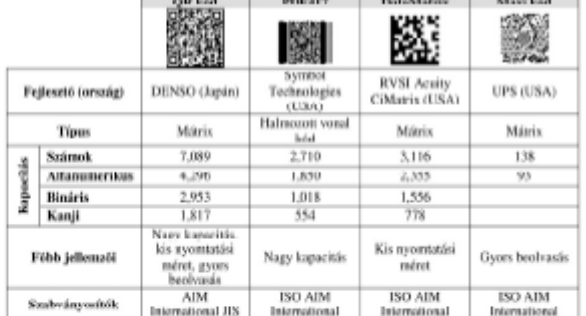

**10 Mid-Sephone Min** 

 $^1$  Nevét az argol Quick Response (2<br/>yors válasz) rövidítéséből kapta, egyszerre utalva a gyors visszafej<br/>iés sebességre, és a felbasználó által igényelt gyors reakcióra.